# **Bienvenido al Nuevo Portal de Miembros de RGA**

Acceda rápido y de forma segura sus beneficios y servicios en un solo lugar utilizando nuestro portal seguro para miembros.

#### **Gestione su plan de salud con facilidad**

- Acceda reclamos, deducibles y gastos para toda la familia
- Encuentre médicos y hospitales dentro de la red en su área
- Conéctese con su plan de medicamentos recetados
- Vea, imprima o comparta su tarjeta de identificación
- Verifique su cobertura para servicios
- Explora descuentos exclusivos y mucho más

#### **¿Va a crear una cuenta por primera vez?**

Antes de comenzar, necesitará su número de identificación de empleado ubicado en su tarjeta de identificación de miembro. Si no tiene su número de identificación de empleado, llame a nuestro número de Atención al Cliente de RGA en la parte inferior de la página.

- 1. Visite **[accessrga.com](https://www.accessrga.com/)** y elija Washington. A continuación, seleccione el botón "RGA Member Login" (Inicio de sesión para miembros de RGA) en la parte superior de la pantalla.
- 2. En la página de inicio de sesión, seleccione "Create an Account Now" (Crear una cuenta ahora) y siga las instrucciones introduciendo su nombre completo, ID de empleado y fecha de nacimiento como se muestra en su tarjeta de identificación de miembro.
- 3. Confirme su dirección de correo electrónico con el código de verificación que se le envió. ¡Está listo para usar el portal de miembros!

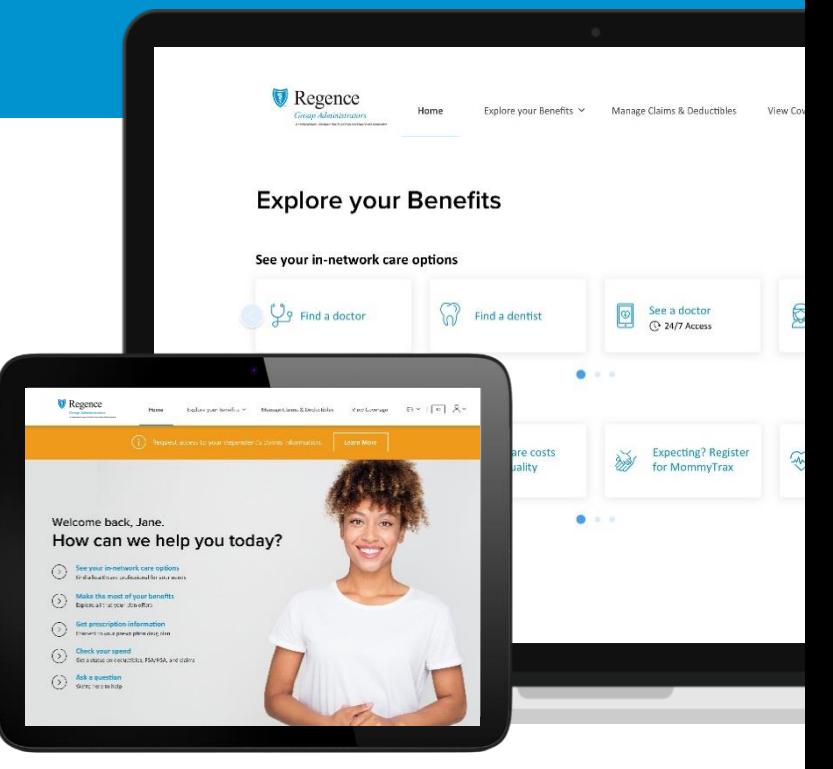

\*Nota: No todos los títulos mostrados anteriormente están disponibles para todos los planes de salud. Algunos planes mostrarán diferentes iconos y recursos. **El portal para miembros solo es compatible con las últimas versiones de Chrome, Edge, Safari y Firefox.**

#### **¿Ya tiene una cuenta?**

Estás listo. Inicie sesión en el nuevo portal de miembros con su dirección de correo electrónico y contraseña habituales.

#### **No olvide sus marcadores guardados**

La dirección web del nuevo portal miembro ha cambiado. Si ha guardado marcadores del portal, actualícelos a las nuevas direcciones web cuando inicie sesión por primera vez.

Si tiene alguna pregunta o necesita ayuda, comuníquese con nuestro **Equipo de atención al cliente de RGA** al **1-866-738-3924** de lunes a viernes, de 6:00 a. m. a 6:00 p. m., PT.

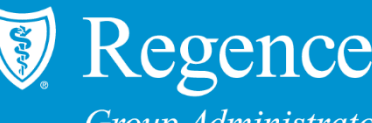

**Group Administrators** An Independent Licensee of the Blue Cross and Blue Shield Association

# **Portal Para Miembros Preguntas Frecuentes**

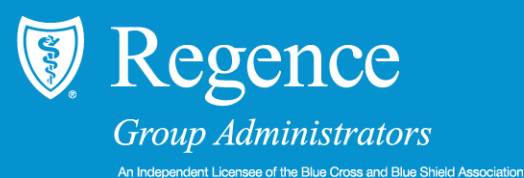

**A continuación, se incluye una lista de las preguntas más frecuentes sobre el portal para miembros de Regence Group Administrators (RGA). Si necesita ayuda adicional, comuníquese con el Servicio de Atención al Cliente al 1-866-738-3924 de lunes a viernes, de 6:00 a. m. a 6:00 p. m., hora del Pacífico.**

**¿Qué navegador de Internet necesito para visitar el portal para miembros?**

El portal para miembros solo es compatible con Chrome, Edge, Safari y Firefox.

**Ya tengo una cuenta en el portal de RGA, ¿es necesario que cree una nueva?** No, no es necesario que cree una cuenta nueva. Puede iniciar sesión con su dirección de correo electrónico habitual y contraseña.

#### **¿Cómo hago para encontrar un proveedor dentro de la red?**

Desde el panel de inicio, desplácese hacia abajo hasta Explorar sus beneficios. En esta sección, seleccione la primera ficha denominada "Encontrar un médico".

**¿Cómo hago para otorgar, denegar o solicitar acceso a la cuenta del portal a los miembros de mi familia?** Seleccione el ícono de perfil en la esquina derecha superior de la pantalla y, luego, seleccione "Acceso a la cuenta". Desde esta pantalla, desplácese hacia abajo hasta "Otorgar o denegar acceso a un miembro del plan" y encuentre a la persona correspondiente y, luego, seleccione "Otorgar acceso" o "Denegar acceso". Usted también puede solicitar acceso desde esta pantalla.

### **¿Cómo hago para cambiar mi contraseña o dirección de correo electrónico?**

Seleccione el ícono de perfil en la esquina derecha superior de la pantalla y, luego, seleccione "Mi cuenta" desde la lista desplegable. En esta pantalla, tiene la opción de seleccionar "Cambiar correo electrónico" o "Cambiar contraseña".

### **¿Cómo hago para formular una pregunta al Servicio de Atención al Cliente?**

Seleccione el ícono de perfil en la esquina derecha superior de la pantalla y, luego, seleccione "Mensajes". En la pantalla de mensajes, seleccione "Nuevo mensaje" para enviar un mensaje

## **¿Cómo hago para inscribirme para recibir la Explicación de beneficios (EOB) electrónica?**

Seleccione el ícono de perfil en la esquina derecha superior de la pantalla y, luego, seleccione "Preferencias de comunicación". Desde allí, en la sección "Explicación de beneficios (EOB)", seleccione "Correo electrónico" y, luego, "Guardar cambios".

### **¿Cómo hago para enviar una reclamación?**

Desde el panel de inicio, seleccione el enlace "Gestionar reclamaciones y deducibles" ubicado en la parte superior de su pantalla. Desplácese hacia la lista de reclamaciones y encontrará un botón denominado "Enviar una reclamación".

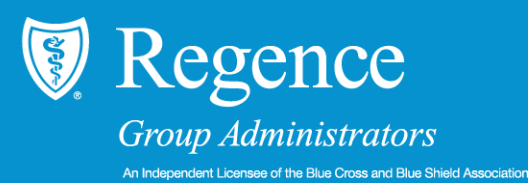

# **¿Cómo hago para visualizar mi tarjeta de identificación?**

Seleccione el ícono de perfil en la esquina derecha superior de la pantalla y, luego, seleccione "Tarjetas de identificación" desde la lista desplegable.

## **¿Cómo hago para actualizar mis preferencias de comunicación?**

Desde cualquier pantalla, seleccione el ícono de perfil en la esquina derecha superior de la pantalla y, luego, seleccione "Preferencias de comunicación".

## **¿Dónde puedo encontrar una descripción general de mis beneficios?**

Puede encontrar una descripción general de los beneficios de su plan en el panel de inicio bajo la sección "Explorar sus beneficios".

## **¿Dónde puedo acceder a los formularios para miembros o descargarlos?**

Para acceder a los formularios que se usan más frecuentemente y descargarlos, desplácese hasta abajo en la parte inferior del portal desde cualquier pantalla y, luego, seleccione "Formularios útiles".

# **Envié una reclamación, pero no la veo en mi lista de reclamaciones, ¿por qué no puedo verla?**

Las reclamaciones recientemente enviadas no aparecen de inmediato en su lista de reclamaciones. Espere hasta 14 días para que su reclamación y el estado de dicha reclamación aparezcan en su lista de reclamaciones.

# **¿Cómo hago para retirarle el acceso a la cuenta a alguien de mi familia (por ejemplo, un**

**excónyuge)?** Seleccione el ícono de perfil en la esquina derecha superior de la pantalla y, luego, seleccione "Acceso a la cuenta". Desde esta pantalla, desplácese hacia abajo hasta "Otorgar o denegar acceso a los miembros del plan", encuentre a la persona correspondiente y, luego, seleccione "Denegar acceso".

## **No puedo ver la información de mis dependientes, ¿por qué no puedo verla?**

Debido a las leyes de privacidad, los miembros tienen acceso a la información de la cuenta de los dependientes de 12 años o menores de esa edad. Los dependientes de 13 años o más deben otorgarle a los miembros acceso a la información de su cuenta a través de su configuración en el portal para miembros.

## **¿Puedo incorporar a un nuevo miembro a mi póliza a través del portal?**

Su empleador envía las nuevas inscripciones.Comuníquese con su empleador si no ve a un miembro de la familia incorporado recientemente en su cuenta. Las nuevas inscripciones normalmente se procesan dentro de 3 días hábiles desde la fecha en que las envíe su empleador.